## HOPE Foundation's

## FINOLEX ACADEMY OF MANAGEMENT AND TECHNOLOGY

FAMT/NOTICE/  $\frac{2}{7}$ /2021 DATE: 15/12/2021

## **Notice**

Subject: Scheduling of Mock test of students appearing for December 2021 Regular Examination

This is to inform all Concerned Students appearing for December 2021 Regular Examination that Mock test of all the students will be conducted through online mode on 21/12/2021 The timetable for the Mock test is as follows:

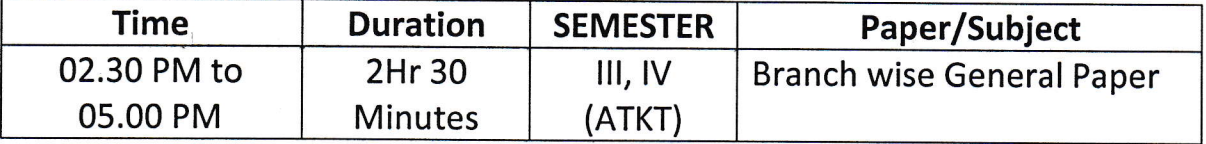

Additional 15 minutes will be given to upload the documents.

This mock test will be conducted to create awareness about process and pattern of online Examination.

All students are required to carefully read and obey the General Instructions for students while appearing for the examination (Annexure A).

All the students are required to appear for this Mock Exam.

**Chief Conductor** 

Copy To: Principal's Office/Exam section/All HODs/FAMT Website coordinator/Exam Conduction Team

## Annexure A

- 7. You are advised to be at the location where there is a good internet connectivity
- 2. You must have sufficient internet data pack available for examination on your gadget
- 3. Make sure that the gadget which you are using is fully charged before the commencement of the examination
- 4. As far as possible use laptops or desktops with web camera for your exams
- 5. Following activities during examination will be treated as unfair means / malpractice case
	- a. Sharing screen with any other member

I

- b. Browsing other websites, taking screen shots and sharing the same with any other person or on social media
- c. Running any other application on the gadget through which you are appearing for the examination
- 6. The question paper will have both MCQs and subjective/descriptive questions with equal weightage and based on entire syllabus.
- 7. Duration of the examination is 2 hours and 30 Minutes for 80 Marks paper. you will get additional 15 to 20 minutes to scan and upload the answer paper.
- 8. Online block wise supervisors similar to offline examinations will proctor the examination. They may verify the identity of the student appearing for the examination by seeing their college Identity Card or Hall Ticket or Aadhar Card or PAN Card.
- 9. Examination Link sent to you will become active 5 minutes prior to the scheduled time on the date of examination. You are expected to start attempting the questions at scheduled examination time. The link will automatically get deactivated at the end of the seheduled time.
- 10. Enter your personal information including examination seat number, wherever asked, with due care
- LL. Please use A4/legal (full scape) size paper to write the answers of subjective questions.
- 12. You have to write the semester and subject name along with his/her examination seat number, duly signed by him/her, and page number in typical format (current page number/total pages) i.e., 2/7 or 3/10 (2 and 3 indicates current page number and 7 or 10 indicates total number of pages respectively on which answers are written) on each and every page.
- 13. Use the scanning app to scan the question wise answers in PDF and upload the same using the specific link provided in the Google Form.
- 14. lt is mandatory for all the students to upload their answer papers in PDF on the same platform using the given uploading links, please ensure that your upload correct file and the file is readable (its not a OKB file). IF WRONG FILE IS UPLOADED NO MARKS WILL BE GIVEN FOR THAT, Students must ensure correct file is uploaded.
- 15. lf you face any difficulty in uploading your answer paper on the given link within the allocated time, consult block supervisor for help
- 16. You are allowed to use non programmable calculator, working sheet (for any rough work)
- 17. You are not allowed to leave your seat during complete examination time.
- 18. Submit the responses without fail before leaving the examination platform. You shall submit your response only once for one course
- 19. lf any problems arise due to which you are unable to appear for the examination or submit your responses, immediately inform this to your block supervisor, subject teacher or head of the department or the help line numbers of your college.
- 20. You must maintain the sanctity of the examinations.
- 21. Differently abled Students will get 20 minutes extra time with prior permission of the college authorities, after submitting proper documents.